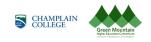

## Champlain College - Changing Your 403(b) Contribution in Oracle

The guide walks you through how to make changes to your 403(b) contribution.

Walkthroughs:

- 1.0 Navigation Path
- 2.0 Changing Your 403b Contribution

## Audience: All

| Process<br>Step &<br>Description | Action                                                                                                    |  |  |  |  |
|----------------------------------|----------------------------------------------------------------------------------------------------|--|--|--|--|
| <b>1.0</b><br>Navigation<br>Path | Getting Started            Navigation Path<br>Me > Benefits > Change Benefits Elections          From the Home Screen, be on the Me tab.            • Click on the Benefits Icon.             Me My Team My Cliert Groups Benefits Administration Payroll Sales Payables Procurement My Enterprise             quere actions             wersmall Records             Document Records             Decomment Records             Identification Info             Identification Info             Identification Info             Identified Emergency Contacts |  |  |  |  |
|                                  | My Organization Chart                                                                                                    |  |  |  |  |

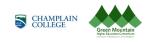

|                                                     | Next click Make Changes                                                                                 |                                                                                                    |                                                                    |  |  |  |
|-----------------------------------------------------|----------------------------------------------------------------------------------------------------|----------------------------------------------------------------------------------------------------|--------------------------------------------------------------------|--|--|--|
|                                                     | Review your benefits package and relevant info before you enroll. Click on Make Changes to proceed.     |                                                                                                    |                                                                    |  |  |  |
|                                                     |                                                                                                    | Pending Actions<br>Address your open items to complete<br>enrollment                                                                                                    | Your Benefits<br>See your current, past, and future<br>enrollments |  |  |  |
|                                                     |                                                                                                    | Report a Life Event<br>Record a life event for enrollment<br>opportunities                                                                                                    | Before You Enroll Add family and others before you enroll          |  |  |  |
|                                                     | Changing Your 403b Contribution                                                                         |                                                                                                    |                                                                    |  |  |  |
| <b>2.0</b><br>Changing<br>Your 403b<br>Contribution | <ul> <li>On the Before You Enroll screen:</li> <li>Click Continue from the top right corner.</li> </ul> |                                                                                                    |                                                                    |  |  |  |
|                                                     | Before You Enroll                                                                                       |                                                                                                    |                                                                    |  |  |  |
|                                                     |                                                                                                    | Information<br>To cover family and others in benefits, add them now before you enroll. You may also add individuals or<br>organizations you will designate as beneficiaries or emergency contacts. |                                                                    |  |  |  |
|                                                     |                                                                                                    | People to Cover + Add There's nothing here so far.                                                                                                    |                                                                    |  |  |  |
|                                                     |                                                                                                    |                                                                                                    |                                                                    |  |  |  |
|                                                     |                                                                                                    |                                                                                                    |                                                                    |  |  |  |
|                                                     |                                                                                                    |                                                                                                    |                                                                    |  |  |  |

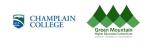

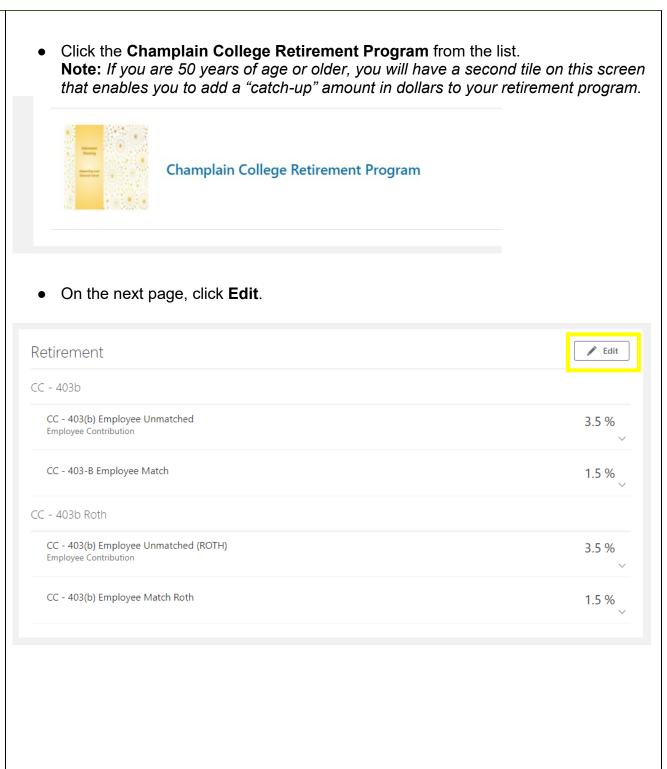

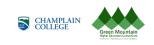

• Click the **pencil** icon to edit each contribution type you would like to edit or establish a contribution.

|        | Employee Contribution            | 3.5 %<br>Employee Contribution |
|--------|----------------------------------|--------------------------------|
| CC -   | 403-B Employee Match             |                                |
| ~      | CC - 403-B Employee Match        | 1.5 %<br>Employee Contribution |
|        | Employer Contribution<br>1.5 %   |                                |
| CC ·   | - 403b Roth                      |                                |
| CC - 4 | 403(b) Employee Unmatched (ROTH) |                                |
| ✓      | Employee Contribution            | 3.5 %<br>Employee Contribution |
| CC - 4 | 403(b) Employee Match Roth       |                                |
| ✓      | CC - 403(b) Employee Match Roth  | 1.5 %<br>Employee Contribution |
|        | Employer Contribution<br>1.5 %   |                                |
|        |                                  |                                |
|        |                                  |                                |
|        |                                  |                                |

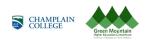

| <ul> <li>For each contribution type enter the <i>percentage</i> of pay that you would like to contribute.</li> <li><b>* Note</b>: the employer match will not update until you submit your change in the following steps.</li> </ul>    |                                                     |                                                                                                    |                           |  |  |
|----------------------------------------------------------------------------------------------------|-----------------------------------------------------|----------------------------------------------------------------------------------------------------|---------------------------|--|--|
| •                                                                                                    | Click <b>OK</b> .                                   |                                                                                                    | O <u>K</u> <u>C</u> ancel |  |  |
|                                                                                                    | CC - 403-B Employee Match                           | ı                                                                                                    |                           |  |  |
|                                                                                                    | E                                                   | Employee Contribution<br>3<br>0 to 3, in increments of 0.01<br>Employer Contribution<br>3 %                                                                                  |                           |  |  |
| <ul> <li>Once you have updated each contribution type you wish to change, click Con at the top of the page.</li> <li>* Note: your total per pay period cost and employer contributions will no update until it is submitted.</li> </ul> |                                                     |                                                                                                    |                           |  |  |
|                                                                                                    | Retirement                                          |                                                                                                    | Continue                  |  |  |
| •                                                                                                    |                                                     | ges and click <b>Submit</b> .                                                                                                    |                           |  |  |
|                                                                                                    | Champlain College Retir                             | ement Program                                                                                                    | Submit                    |  |  |
| •                                                                                                    | The confirmation w<br>with message.<br>Confirmation | which means your change has processed wi                                                                                                    | Il have a green box       |  |  |
|                                                                                                    | Champlain College Retirem                           | ient Program                                                                                                    |                           |  |  |
|                                                                                                    | for your records                                    | ompleting your enrollment. You can right click to print or save this<br>. Please note, this is the only confirmation you will receive.<br>s until 11:59 PM EST, 31-Dec-2024. | page                      |  |  |
| •                                                                                                    |                                                     | ated your contributions and they will be refle<br>period during which you entered them. <u>View</u>                                                                          |                           |  |  |

If you have any questions, please contact Your Benefits Team at 802.443.5485 or <u>benefits@gmhec.org</u>.

To assign/edit beneficiaries and view your TIAA account, visit: <u>https://www.tiaa.org/public/retire/enroll-now/champlain</u>